**LACS Basics &Beyond SIG Internet – email – Basics** 1-11-2016 *Kim Stocksdale* **Example 2 Meeting Topics** • **Bugged entering a Password every Time you Log into Windows 10?** • **Why are my Friends Sending Peculiar emails?**  • **Google Maps / GPS on Smartphones Break, then 2nd Hour** • Beginner / Novice Q & A, Tips • Meeting End Topics *Google Maps+ email Scams*

1

### **Peculiar Emails?**

**Good Friends sending Peculiar Emails??**

- *You receive an email from a friend with a strange subject line sent from their iPhone*
	- *Check This Out!*
	- *Hello*
	- *Re:*

#### • *Is the below email a real email from your friend? Should you click "View Here" and see what your friend wants you to read?*

From: Kathy Bartlow [mailto:bartlowsure @gmail.com] Sent: Tuesday, October 28, 2014 6:38 AM To: undisclosed-recipients: Subject: Hello

Hello,

take a look at the document i had uploaded for you, it's a secured document, View Here.

Sent from my iPhone

### **Peculiar Emails?**

 **Did the email really come from your friend's gmail acct?**

• *Probably not, this is an example of a "spoofing email"*

 **But the email showed her correct email address, did her gmail acct get hack into?**

#### • *Not Necessarily*

 *Hacker's can send emails from a different address, yet display your friend's email address so it appears to come from her.*

From: Kathy Bartlow [mailto:bartlowsure @gmail.com] Sent: Tuesday, October 28, 2014 6:38 AM

**Probably did not originate from this gmail email acct**

### **Peculiar Emails?**

 **Did the hacker gain access to your friend's email address list?**

- *Not Necessarily*
	- *Email addresses can be harvested from emails that get forwarded when the legitimate email sender carelessly places a large number of email addresses in the "cc" field instead of "bcc".*
		- *cc field addresses are displayed for all viewers to see, while bcc emails have the email addresses hidden from view.*

## **Disabling Windows 10 Password**

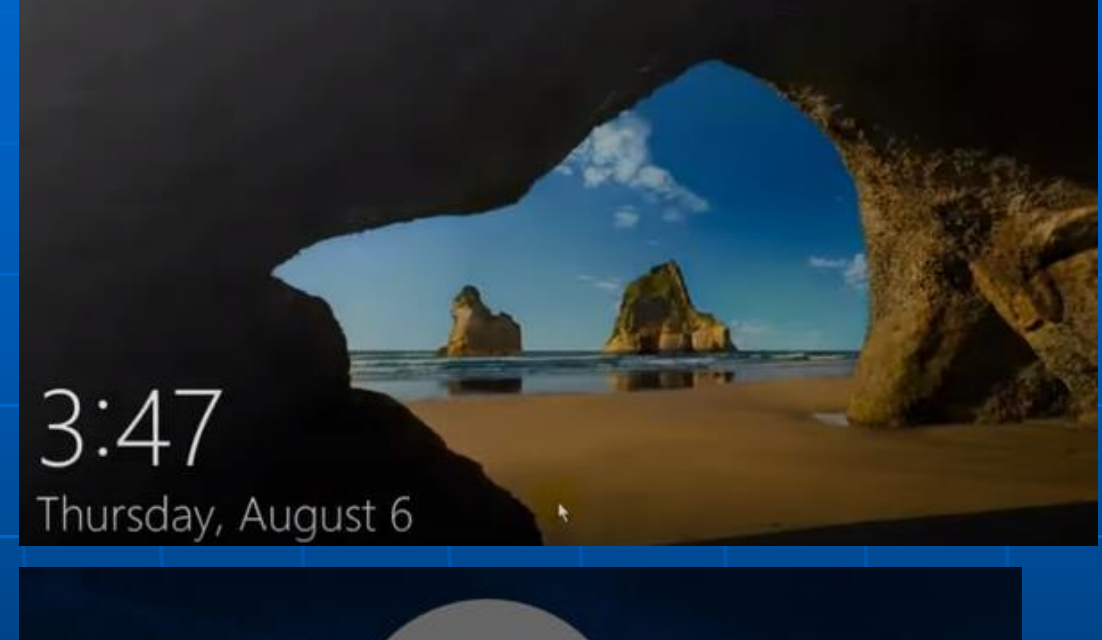

**Windows 10 Start Screen. Press spacebar brings up Windows 10 login screen..**

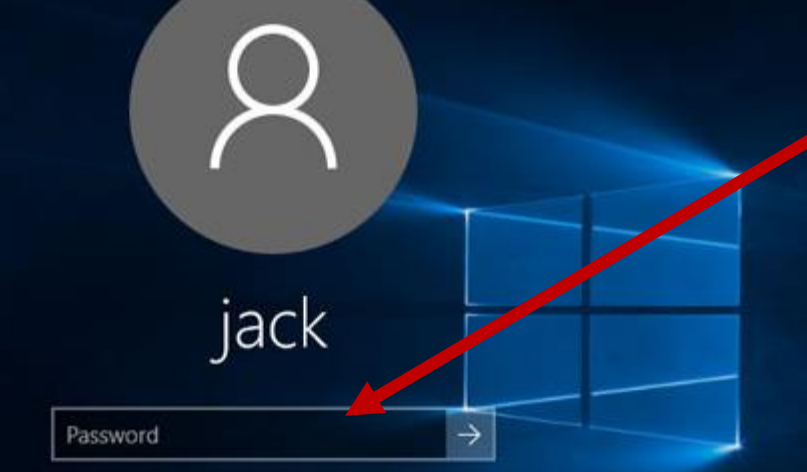

**You have to enter your password in the**  login screen to **use your PC**

## **Disabling Windows 10 Password**

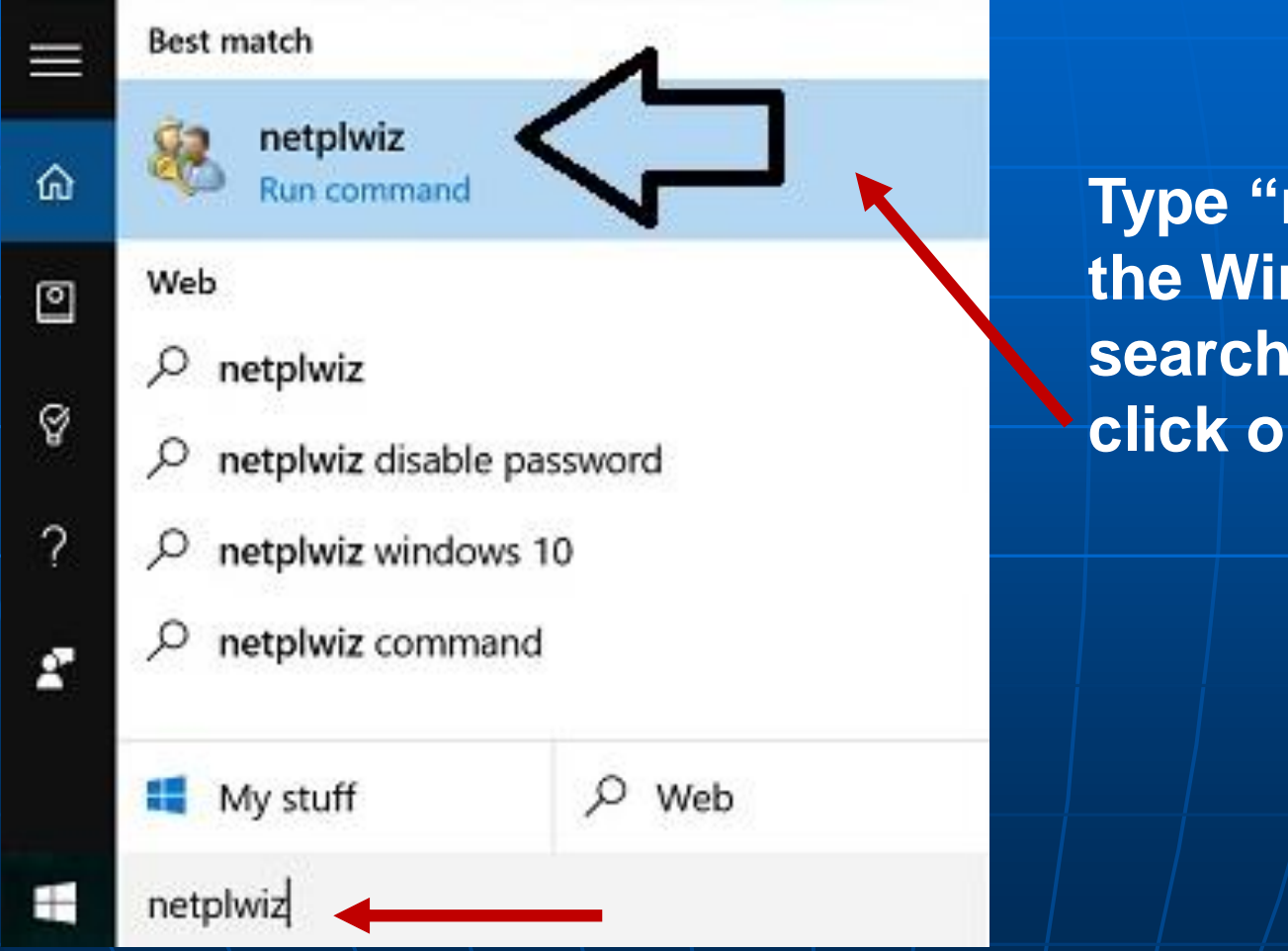

**Type "netplwiz" into ndows 10 box and n** the result.

## **Disabling Windows 10 Password**

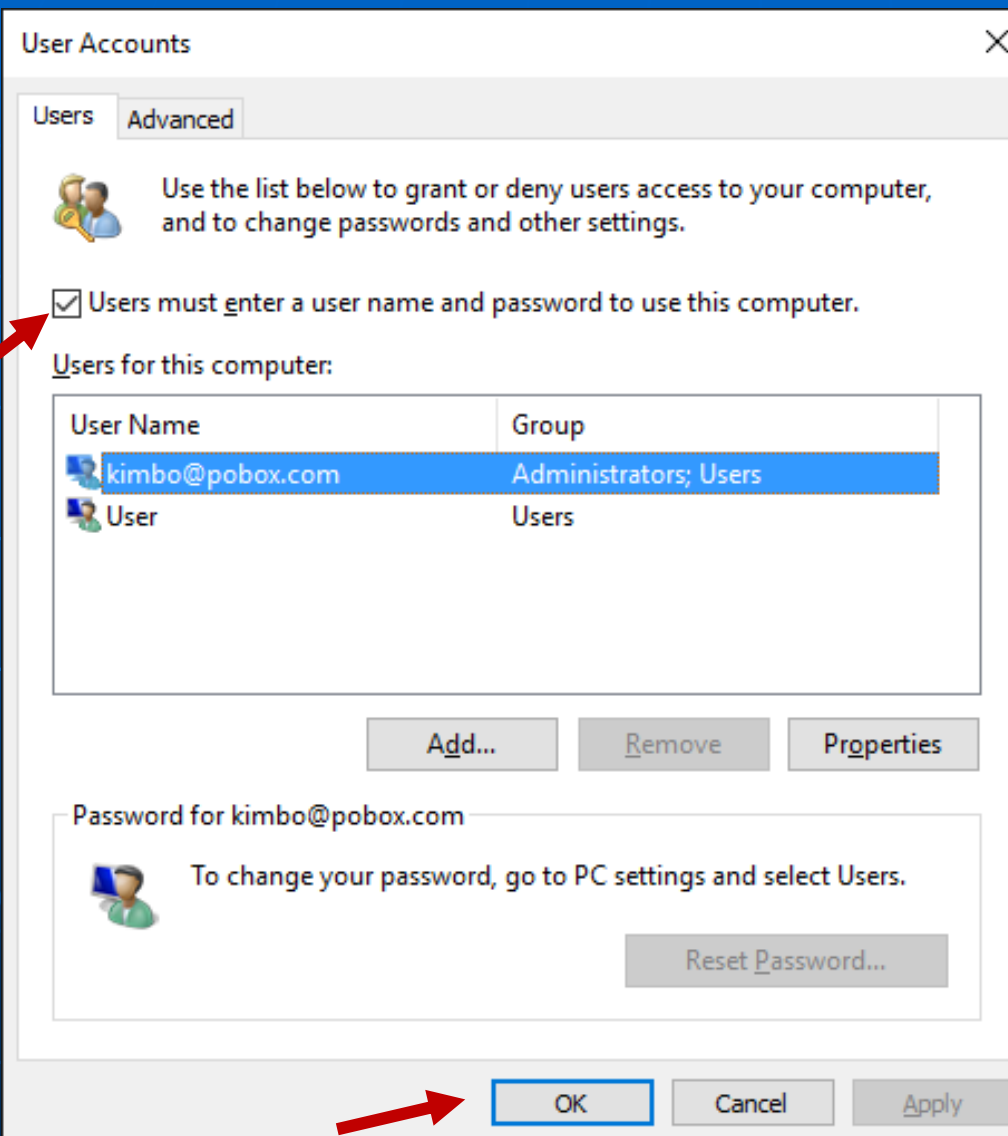

**User Accounts window shows. Select account, and uncheck the box "Users must enter a user name and password to use this computer."**

**Click OK, then restart your computer.**

**Viola!**

7

**Enter an address to navigate to**

**Click to enter main menu to access Settings, Help, Tips, Entering Home and Work Locations, etc**

**Click to "Explore Around You" and Google will suggest nearby restaurants, parks, museums** 

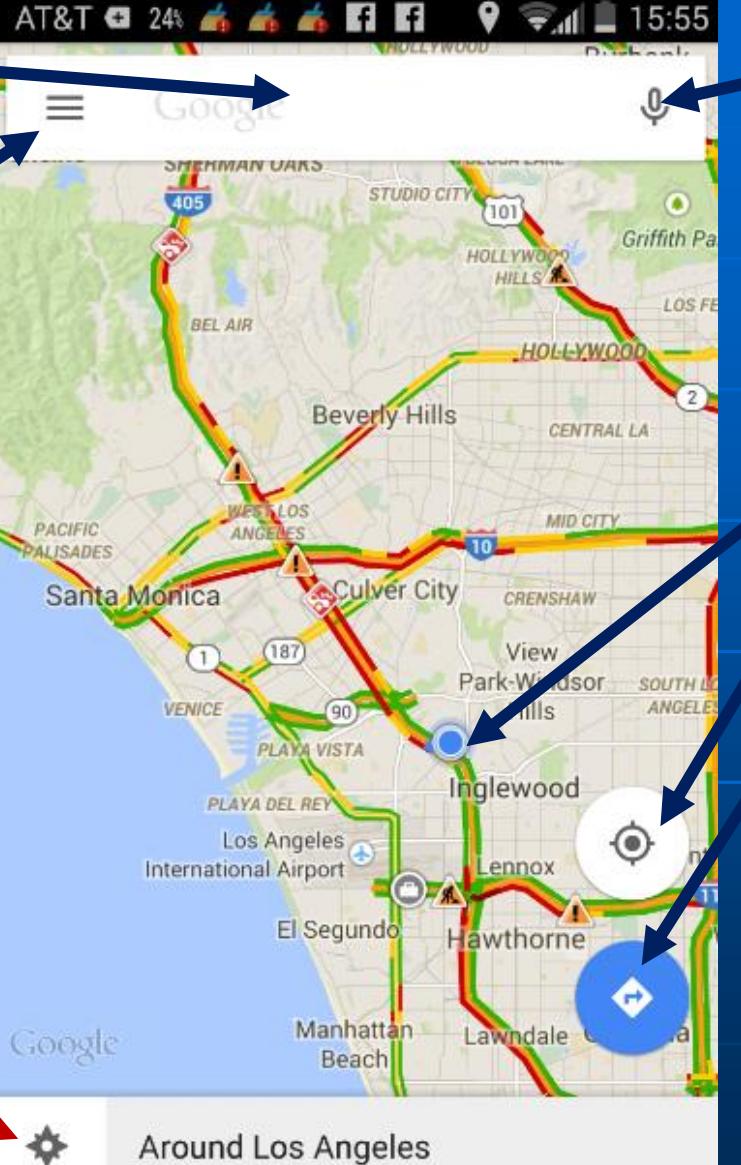

**Click microphone to Enter Voice Commands, such as "Navigate to nearest Trader Joes."**

**Blue dot shows your present location**

**Click to show blu dot present location**

**Click to view recent destinations**

**Traffic Colors:**

**Fast**

**Medium Slow**

### **Google Maps Logon Screen**

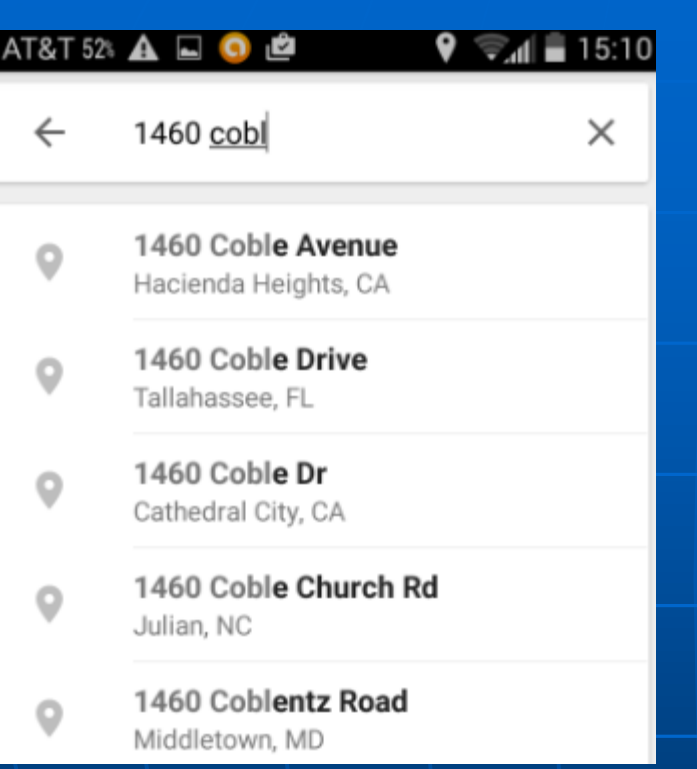

**As you type an address, Google will guess the full address based on its database, your address book, and your recent searches**

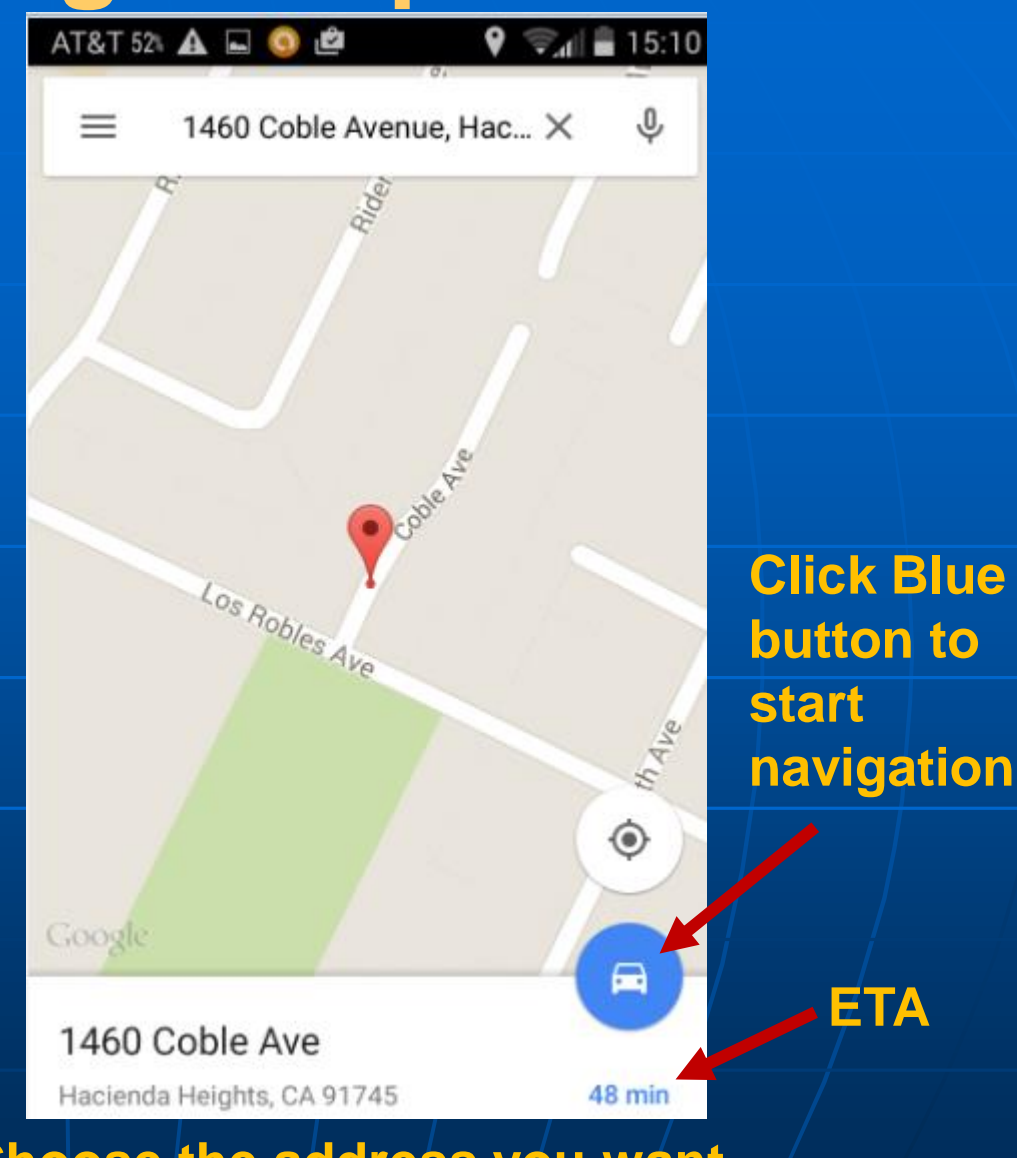

**Choose the address you want, and Google shows map location and estimated time arrival (ETA).**

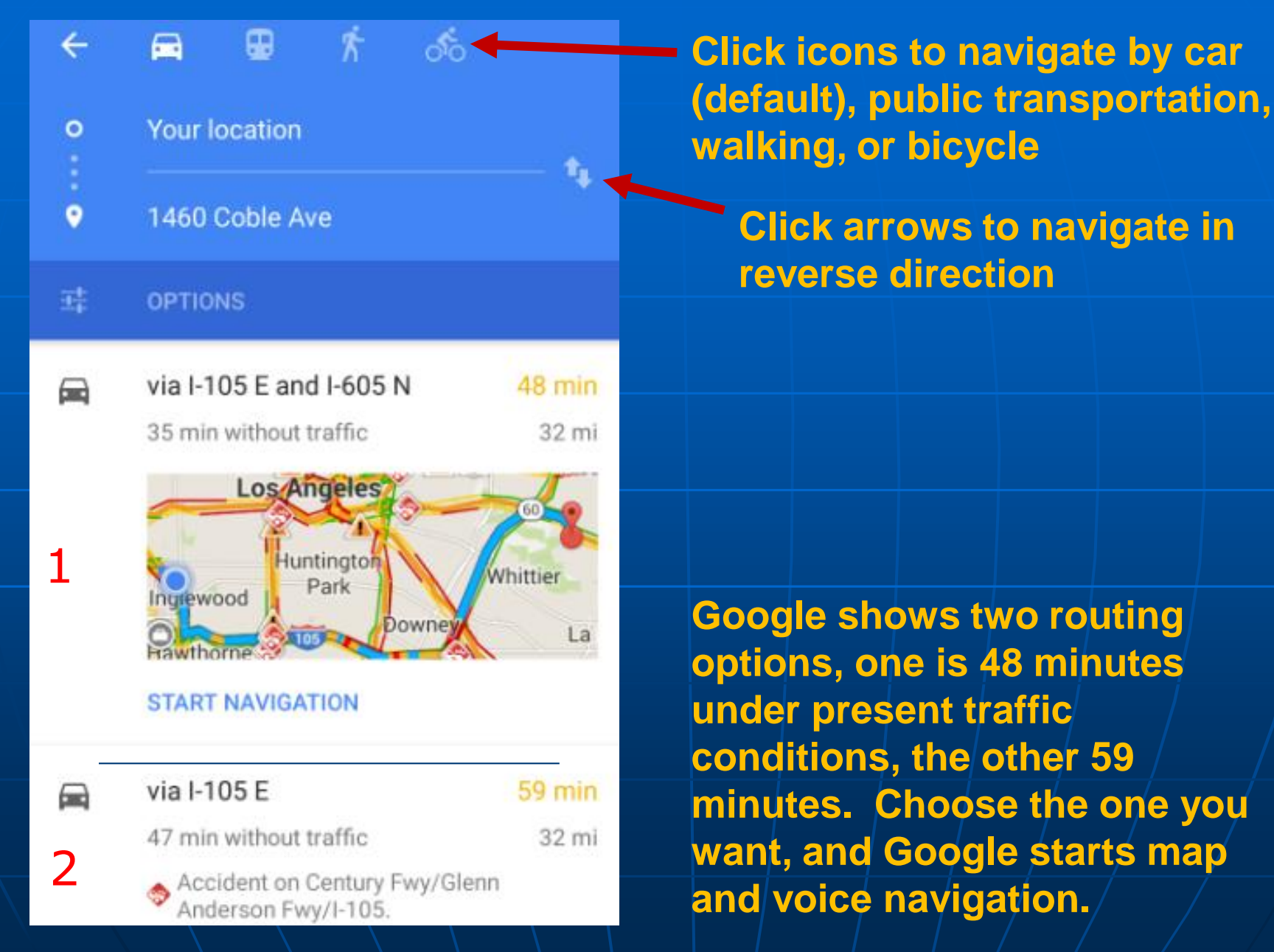

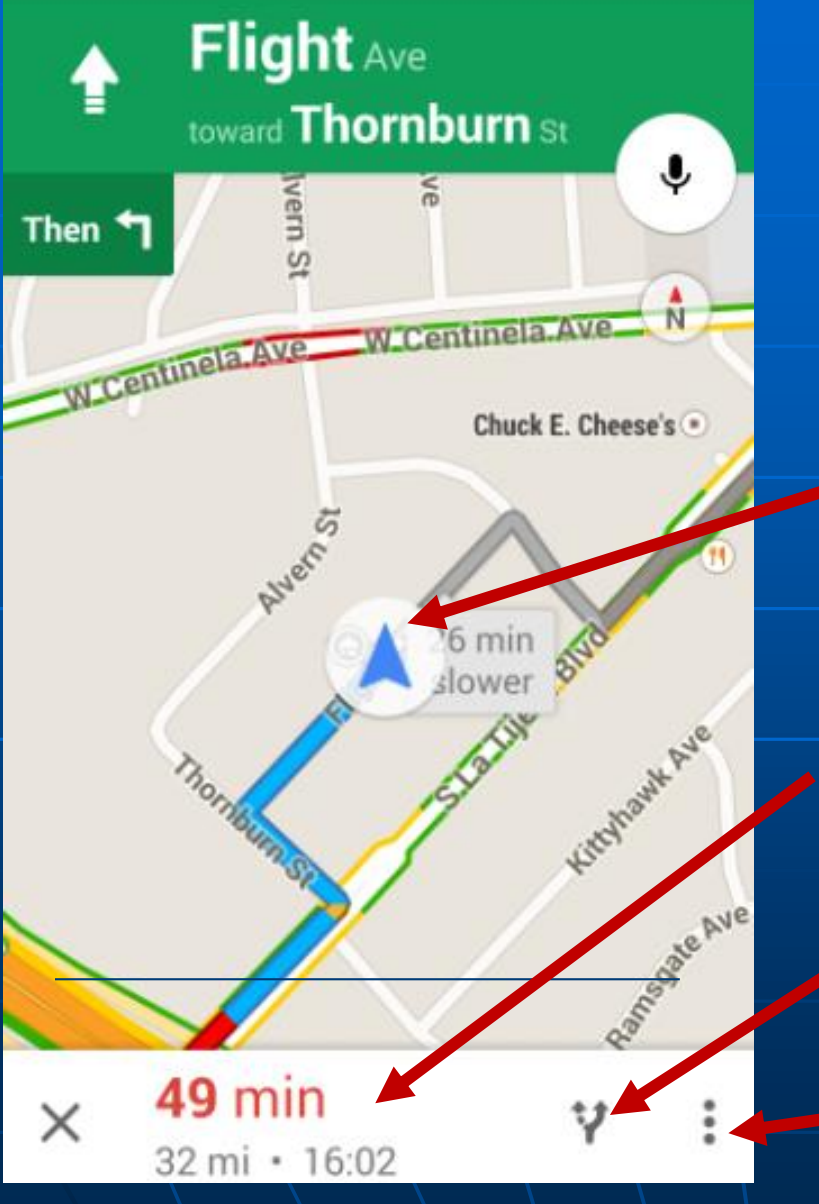

**After selecting your route option, the blue lines will show your route direction from present location. Verbal directions also begin.**

**Present Location**

**49 minute trip duration based on present traffic, ETA 16:02 p.m.**

**Click to choose a different routing option…**

**Click for menu to silence voice**  directions or go to Settings

Flight Ave toward Thornburn St € Then **1 Gray route "26 NURWHERE min slower"NUYS** Altadena **Burbank AN CANS** Glandale Pasadena Arcadia 26 min **HOLLY West Covin** Puente **Huntington** arına Rowla Whittier **I** Rev Park Heigh wood La Habra **Lynwood** 11054 **Cardena Compton Manhatta Beach Fullerto** Lakewood Torrance **Anahe Cypress** Signal Hill RESUME **Lor** Beach Wastmington a 49 min 32 mi · 16:02

#### **Example showing different routing options**

**The route shown by the gray line is shorter than the recommended blue line; however based on present traffic conditions, the gray route is 26 minutes slower.**

**If you press the gray line, Google will re-route you on that route.**

**Click "Resume" to return to your original route**

#### **Support:**

- Google Maps overview online:
	- https://support.google.com/gmm/ans wer/3131595?hl=en
- **NouTube Introduction video by Google** 
	- [https://www.youtube.com/watch?v](https://www.youtube.com/watch?v=mUR08cdIhTQ) =mUR08cdIhTQ

**In Google Search enter "using"** google maps on android"